# **The Motorized Window Blind**

ME 102B Project Report Charlie Xu

## *Table of Content*

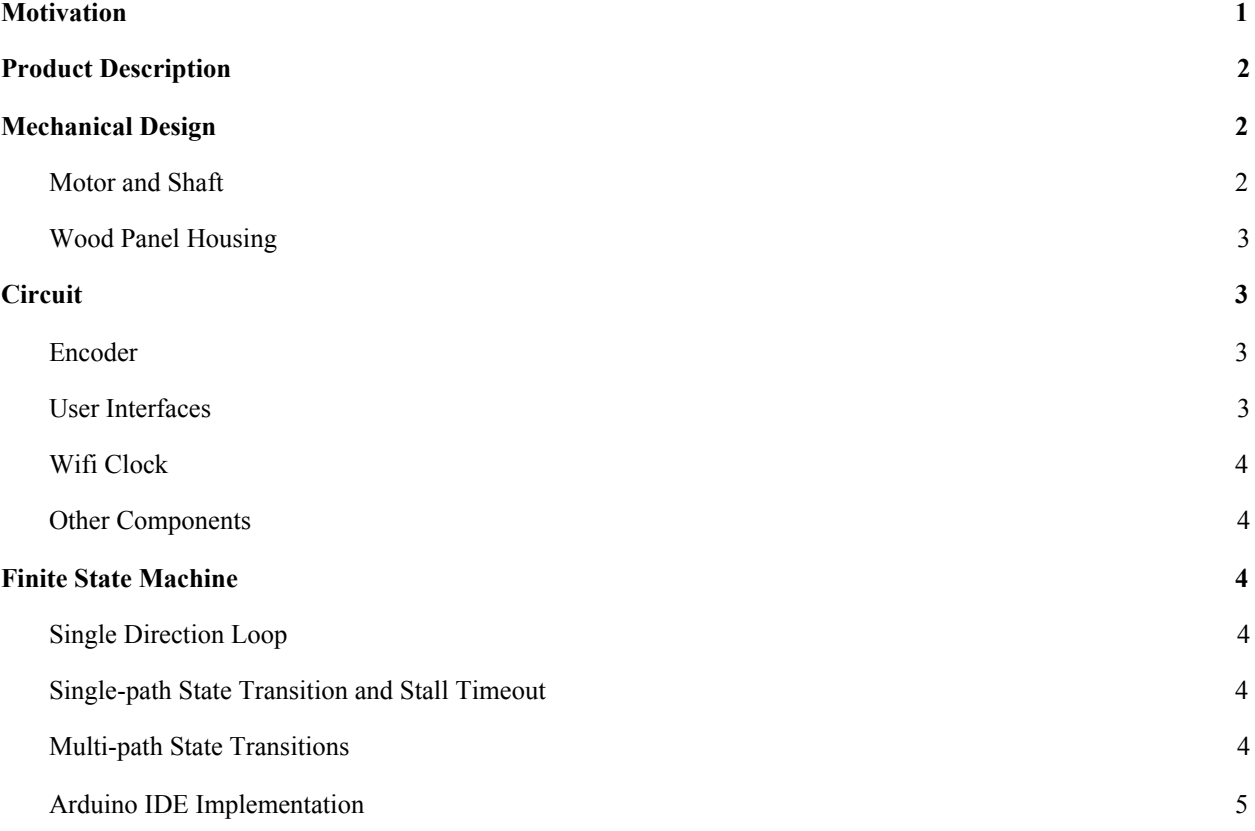

# <span id="page-0-0"></span>**I. Motivation**

The product of my project is a motorized window blind. This project fits into the goal of converting my room into a smart room. Currently, I have automated the humidifier, projector, stereo speakers, and all the lights in my room. While there are smart window blinds options for purchase online, they are not customizable and expensive, requiring smart hubs and other accessories. After learning more about motors, drive trains, and  $C++$  in ME 102B, I decided to use the mini-project to motorize my window blinds.

# <span id="page-0-1"></span>**II. Product Description**

For my motorized window blind, the top functionality is to use a motor to execute the opening and closing of my window blinds. The design includes three methods of control. First, users can use voice control to command the window blinds. This serves as the primary method of controlling the blinds. It is the most convenient. Second, the users can press the button to change the state of the window blinds. This mostly serves as a backup option for when voice control is not available. Last, the blinds open at 9 AM and close

at 5 PM. The specific time can only be adjusted in the backend code. The morning blinds opening can help me get up if there is sunshine on a particular day. The evening blinds closing helps improve the brightness of the room as my room has minimal lighting to reduce energy consumption. The 2 integrated designs can be seen below in Figures 1 and 2. The final implementation is in figure 2; the reason will be explained in the mechanical setup section.

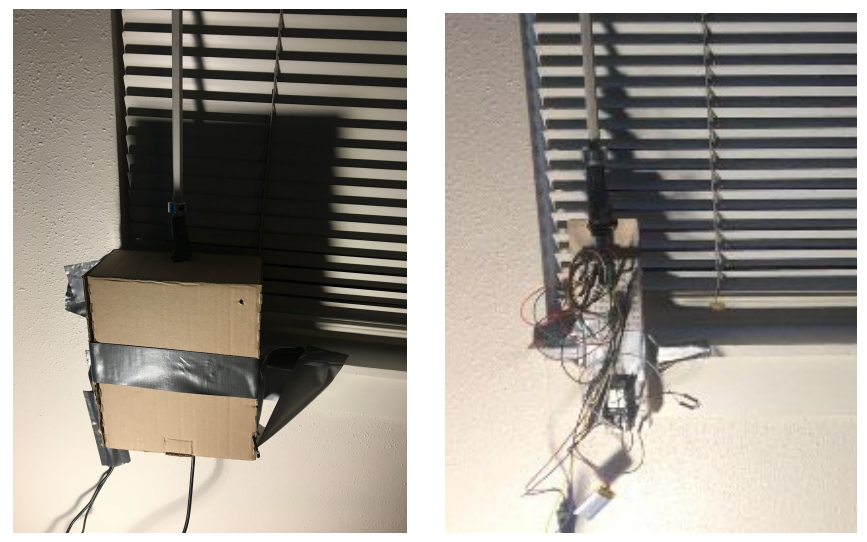

*Figure 1&2. My motorized window blind with (Left) and without a box (Right).* **III. Mechanical Design**

### <span id="page-1-1"></span><span id="page-1-0"></span>Motor and Shaft

The motor is mounted on a wood panel along with the breadboard. A collar is attached to the motor output shaft, and a different collar is attached to the wand of the blind. Connecting these two parts is a connector made of T-Rex duct tape. One side of the T-Rex duct tape wraps around the motor collar; the other side goes between the wand collar and the wand. These designs can be seen in Figure 3.

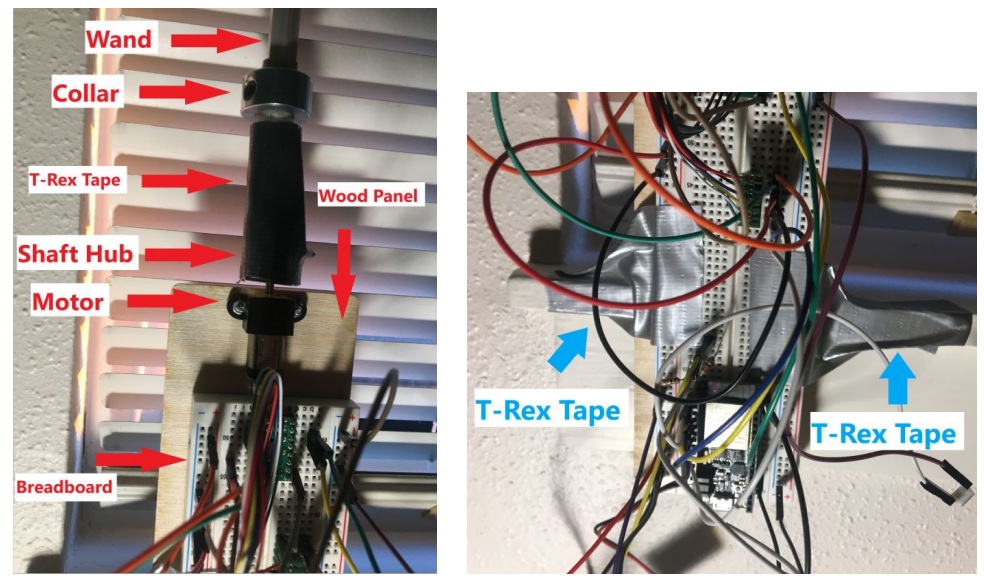

*Figure 3&4. Motor and shaft attachments(Left) and wood panel Attachments (Right).*

### <span id="page-2-0"></span>Wood Panel Housing

The wood panel is attached to the wall via T-Rex Tape as seen in Figure 4. This is the final housing selected. One iteration of the housing had the entire wood panel mounted inside a cardboard box; the box was then mounted on to the wall by T-Rex Tape as seen in Figure 1. This setup didn't work well. Since the tapes peeled off much easier than on cardboard than on wood and plastic, the box was not very secure. On top of that, the increased weight and moment caused by the box increased the force the adhesives needed to hold. If Jacobs were to be available, I would've made the box out of acrylic, which bonds with tape very well, using finger-joint designs. If I could modify the wall, I would've mounted the box on the wall using drywall anchors.

# <span id="page-2-1"></span>**IV. Circuit**

The circuit of the motorizes window blind interfaces 4 sensors to determine the states and transitions. These are motor encoder, button, smart relay, and wifi clock.

#### <span id="page-2-2"></span>Encoder

The motor encoder records the number of counts as the motor rotates. This count is used whether the blind reached the open position, transitioning to a different state. It also stops the motor from turning the wand beyond the mechanical stop, stalling the motor.

#### <span id="page-2-3"></span>User Interfaces

The button is used to change the blind's state by the user. It requires a pull resistor which is set internally in the code. The smart relay is a voice-controlled device connected to Amazon Alexa. It is also used to change the state of the blind's state by the user. A voltage divider is used to bring the 5v supply to the input range of the ESP-32.

#### <span id="page-2-4"></span>Wifi Clock

The wifi clock is an integrated "sensor" inside the ESP32 controller. It fetches the local time from the server, which is used to determine whether it is time to open or close the blind.

#### <span id="page-2-5"></span>Other Components

The detailed circuit diagram is shown in figure 5. One other part that was not mentioned is the motor driver. It is used to change the direction of the motor rotation and set up to be fast decay.

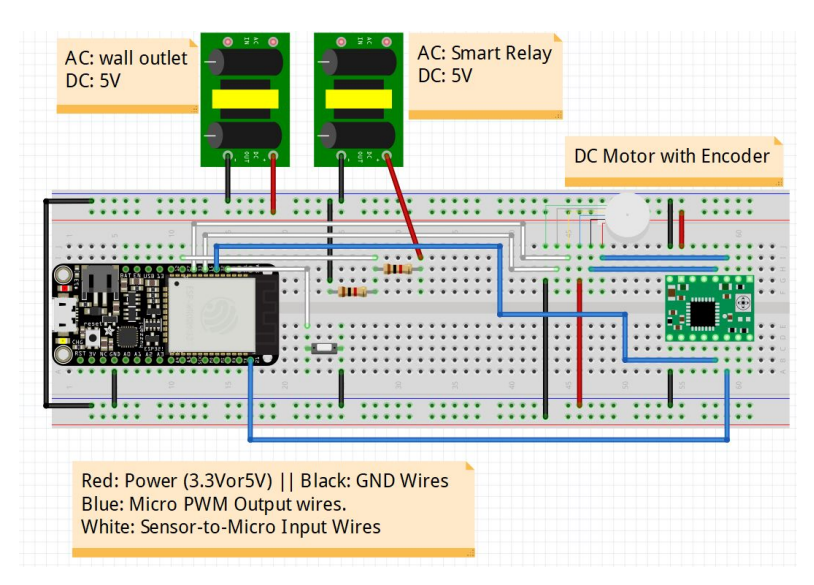

*Figure 5. Fritzing circuit diagram of the motorized window blind.*

# <span id="page-3-0"></span>**V. Finite State Machine**

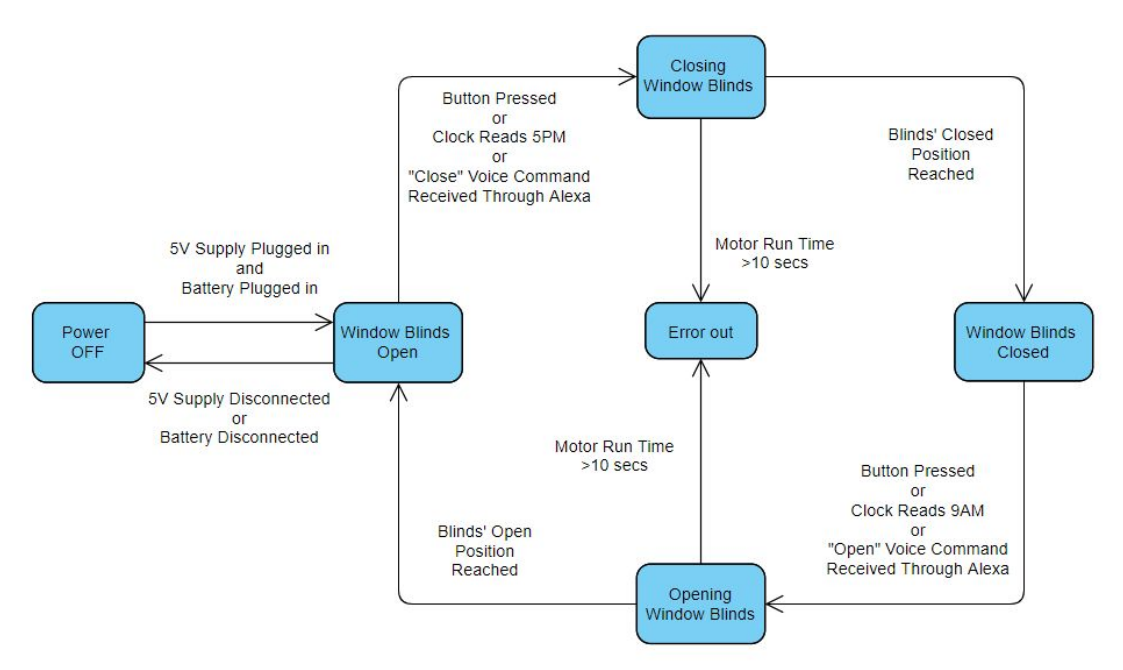

*Figure 6. Finite State Diagram for the motorized window blind.*

## Single Direction Loop

The four main states form an irreversible loop in FSD as seen in Figure 6. This is designed to avoid the wand being turn beyond the mechanical stops. Since each dynamic state (closing or opening the blinds) is associated with a particle motor rotation direction and relative rotational position, going backward in the state loop would result in motor turning beyond the mechanical stops. Therefore, the loop is single-directional.

### <span id="page-3-1"></span>Single-path State Transition and Stall Timeout

The transition from dynamic states (motor on) to static states (open or closed) has only one condition which is reaching the desired position, as seen in Figure 6. This means that the dynamic states are also pass-by states where the machine doesn't linger in unless some failure happens. A stall timeout is also implemented to cut the motor power if it takes too long to reach the desire position. It sends the machine to an error state where it will not respond to any other code and light up the LED on the ESP-32. This tells the user that an error happened.

### <span id="page-3-2"></span>Multi-path State Transitions

As mentioned in the previous part, there are three methods to change the state of the blind. As seen in Figure 6, the transition from the static states to the dynamic states can be triggered by 3 different conditions. The 3 conditions are separated by "if, else if" statements to ensure only one is triggered at a time. The relay indicates the desired states (open or closed) instead of a state change. Therefore, if the state would be locked in if a simple "if, else if". The remedy is to first detect there is a change in relay condition and only trigger a state change when that happens.

<span id="page-3-3"></span>Arduino IDE Implementation This can be seen in Appendix I.

# **Appendix**

I. Arduino IDE code

See next page.

```
#include <Arduino.h>
#include <ESP32Encoder.h>
#include <WiFi.h>
#include <NTPClient.h>
#include <WiFiUdp.h>
// Universial Variables
   int state = 1; //state used for state transition
   int AIN1 = 21; //Initialize AIN1 Pin
  int AIN2 = 32; ///Initialize AIN2 Pin// Encorder Variables
   ESP32Encoder encoder;
  int currentCount = 0;
//Timer Interrupt variable setup
  hw timer t * timer = NULL;
   volatile SemaphoreHandle_t timerSemaphore;
   portMUX_TYPE timerMux = portMUX_INITIALIZER_UNLOCKED;
  volatile uint32_t isrCounter = 0; //counter for # of interrupts
   //Timer Interrupt functions
   void IRAM_ATTR onTimer(){
     // Increment the counter
     portENTER_CRITICAL_ISR(&timerMux);
     isrCounter++;
    portEXIT CRITICAL ISR(&timerMux);
     // Give a semaphore that we can check in the loop
     xSemaphoreGiveFromISR(timerSemaphore, NULL);
   }
// Alexa Variables & Functions
   int alexaPin = 27; 
  int alexaVal = 0;
   int oldAlexaVal = 0;
// Transition 1 Change Motor Direction Variables & Functions
   // Debounce Variables (Max one press per 2 seconds )
  unsigned long lastDebounceTime = 0; unsigned long debounceDelay = 2000000;
   //setup Buttons
   struct Button {
       const uint8_t PIN;
       uint32_t numberKeyPresses;
       bool pressed;
   };
  Button MotorButton = \{14, 0, false\}; //Initialize Button
   //GPIO Interrupt functions for the button with debouncing
   void IRAM_ATTR isr(void* arg) {
      Button* s = static cast<Button*>(arg);
```

```
 s->numberKeyPresses += 1;
      s->pressed = true; }
   void IRAM_ATTR isr() {
       //debouncing
       if ((micros() - lastDebounceTime) > debounceDelay){
          MotorButton.numberKeyPresses += 1;
          MotorButton.pressed = true;
       }
       lastDebounceTime = micros(); //reset timer
   }
// Clock Variables
  // Replace with your network credentials
  const char* ssid = "PorQueFi";
   const char* password = "CanIUseTheRoomFor20Minutes?";
   // Define NTP Client to get time
  WiFiUDP ntpUDP;
  NTPClient timeClient(ntpUDP);
  // Variables to save date and time
   String formattedDate;
   String timeStamp;
   String dawn = "9:00:00";
   String dusk = "17:00:00"; 
// Error Conditions:
   int startTime =0;
   int currentTime =0;
//Setup loop 
void setup() {
// Universal Setup
  Serial.begin(115200);
// Wifi and clock setup
   Serial.print("Connecting to ");
   Serial.println(ssid);
  WiFi.begin(ssid, password);
  while (WiFi.status() != WL_CONNECTED) {
     delay(500);
     Serial.print(".");
   }
   // Print local IP address and start web server
   Serial.println("");
   Serial.println("WiFi connected.");
   Serial.println("IP address: ");
   Serial.println(WiFi.localIP());
// Initialize a NTPClient to get time
```

```
 timeClient.begin();
   timeClient.setTimeOffset(-28800);
//Counting Setup
   // Enable the weak pull up resistors
   ESP32Encoder::useInternalWeakPullResistors=UP;
   // Attache pins for use as encoder pins
   encoder.attachFullQuad(33, 15);
   // set starting count value after attaching
   encoder.setCount(0);
   // clear the encoder's raw count and set the tracked count to zero
   encoder.clearCount();
// Create semaphore to inform us when the timer has fired 
   timerSemaphore = xSemaphoreCreateBinary(); 
   timer = timerBegin(0, 80, true); //Create a timer
   // Attach onTimer function to our timer.
   timerAttachInterrupt(timer, &onTimer, true); 
   // Define Interrupt Condition for 2Hz
   // for 1Hz blink, turn on LED 2 of every 4 interrupts
   timerAlarmWrite(timer, 1000000, true); 
   timerAlarmEnable(timer); // Start an alarm
//forwards-motor-turning Setup
   ledcAttachPin(AIN1, 0);
   ledcSetup(0, 12000, 8); 
   pinMode(AIN1, OUTPUT);
//Button Setup
   pinMode(MotorButton.PIN, INPUT_PULLUP);
   attachInterrupt(MotorButton.PIN, isr, FALLING);
//Backwards-motor-turning Setup
   ledcAttachPin(AIN2, 1);
   ledcSetup(1, 12000, 8); 
   pinMode(AIN2, OUTPUT);
//Alexa Control setup
   pinMode(alexaPin, INPUT_PULLUP);
   alexaVal = digitalRead(alexaPin);
   oldAlexaVal = alexaVal;
// Error out setup 
   pinMode(LED_BUILTIN, OUTPUT);
}
void loop() {
    // Clock
```

```
 if (xSemaphoreTake(timerSemaphore, 0) == pdTRUE){
  while(!timeClient.update()) {
     timeClient.forceUpdate();
   }
   // Extract date
   formattedDate = timeClient.getFormattedDate();
   int splitT = formattedDate.indexOf("T");
   // Extract time
   timeStamp = formattedDate.substring(splitT+1, formattedDate.length()-1);
   //Serial.print("HOUR: ");
   //Serial.println(timeStamp);
 }
 switch (state) {
   case 1:{
     // Idle state when the window blinds is open
     // When the button is pressed switch to state2
     ledcWrite(0, 0);
     ledcWrite(1, 0);
     encoder.clearCount();
     alexaVal = digitalRead(alexaPin);
     if (MotorButton.pressed) {
       MotorButton.pressed = false;
      state = 2;
       startTime =millis();
     }
     else if (timeStamp == dusk){
      state = 2;
       startTime =millis();
     }
     else if (alexaVal!=oldAlexaVal){
       if (alexaVal==0){
        state = 2;
         startTime =millis();
       }
     }
     oldAlexaVal =alexaVal;
     break; 
    }
  case 2: {
     // Actuation state closing window blinds
     ledcWrite(1, 0);
     ledcWrite(0, 255);
     // After reaching closed position, switch to state3
     currentCount = (int32_t)encoder.getCount();
     Serial.println(currentCount);
     if (abs(currentCount)>4000) {
      state = 3;
```

```
 }
   currentTime =millis();
   if ((currentTime-startTime)>10000){
     ledcWrite(0, 0);
     ledcWrite(1, 0);
     state =5;
   }
  break;
  }
 case 3:{
   // Idle state when the window blinds is closed
   ledcWrite(0, 0);
   ledcWrite(1, 0);
   encoder.clearCount();
   alexaVal = digitalRead(alexaPin);
   // When the button is pressed switch to state4
   if (MotorButton.pressed) {
     MotorButton.pressed = false;
    state = 4; startTime =millis();
   }
   // When it's 9AM open the blinds
  else if (timeStamp == dawn){
    state = 4;
     startTime =millis();
   }
   else if (alexaVal!=oldAlexaVal){
     if (alexaVal==1){
      state = 4; startTime =millis();
     }
   }
   oldAlexaVal =alexaVal;
  break; 
  }
case 4 :} //Actuation state opening window blinds
   ledcWrite(0, 0);
   ledcWrite(1, 255);
   // Switch back to state 1 when button is pressed
   currentCount = (int32_t)encoder.getCount();
   Serial.println(currentCount);
   if (abs(currentCount)>4000) {
    state = 1;
   }
   currentTime =millis();
   if ((currentTime-startTime)>10000){
     ledcWrite(0, 0);
```

```
 ledcWrite(1, 0);
        state =5;
      }
     break;
    }
   case 5 :{
    digitalWrite(LED_BUILTIN, HIGH); 
 }
 }
}
```